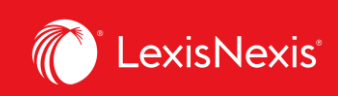

## **Lexis Advance® Quicklaw®**

advancing what's possible

## **Tip Sheet | Note Up with** *Quick***CITE**

*Quick***CITE** case citator records enable you to view, at a glance, how a case has been judicially considered subsequent to its release. It helps you validate the authority of your case to make sure the decision is still "good law" and that it has not received negative treatment. It also provides a comprehensive case history and links to secondary source references to assist with analysis.

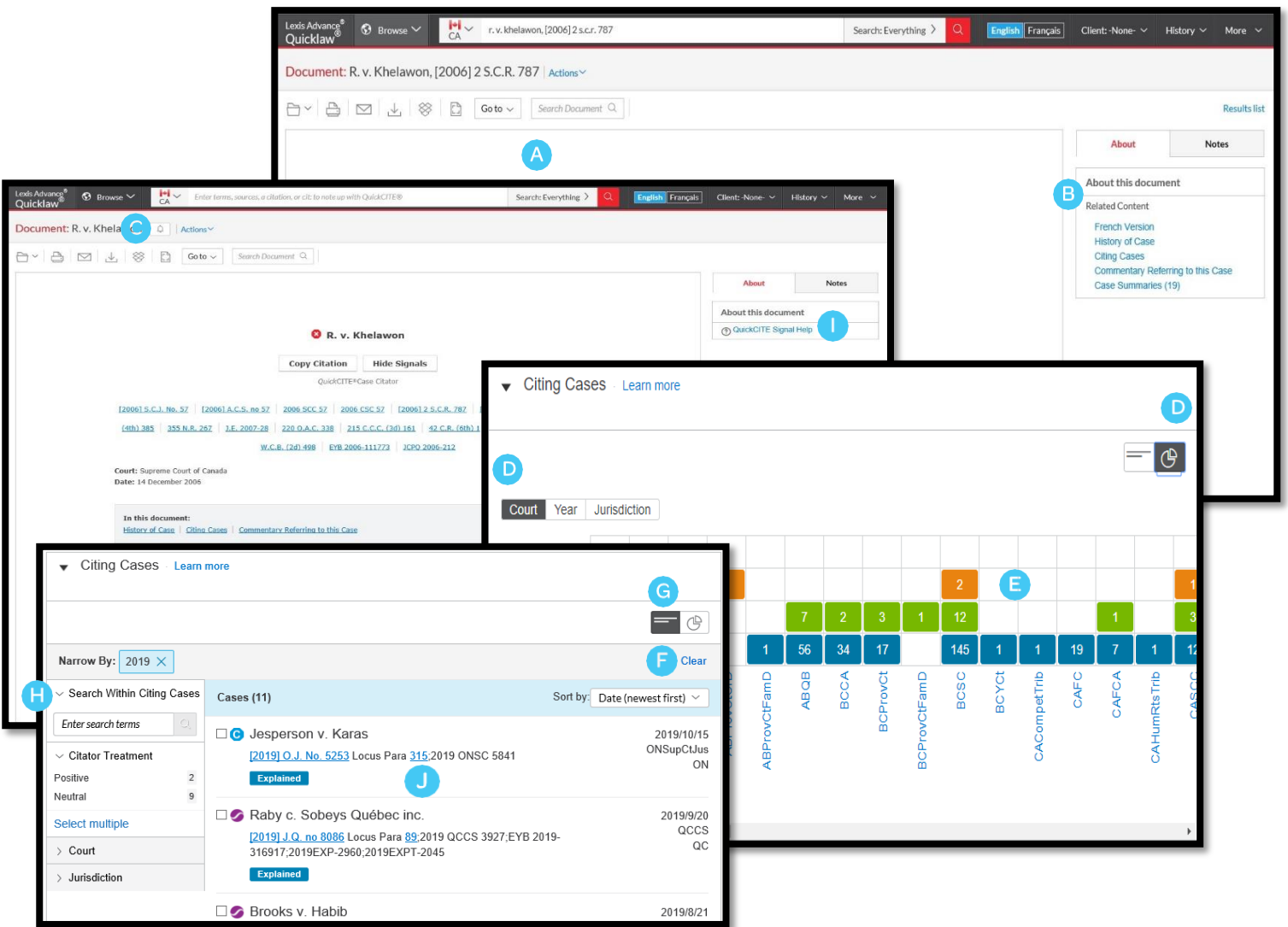

Lexis Advance® Quicklaw® – *Quick*CITE  $\overline{1}$  Current as of Thursday, April 23, 2020

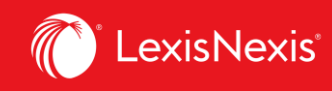

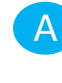

B

Treatment indicators appear beside the name of each case so you can see at a glance how a decision has been judicially considered. (See page 3 for the Quickcite signal legend.) Clicking the treatment indicator redirects to the *Quick***CITE** Citator record.

Select the links under *About this document* to quickly navigate to a specific *Quick*CITE report section:

- History of Case
- Citing Cases
- Commentary Referring to this Case

Click on the **bell icon** to create a *Quick***CITE Alert** in order to be notified whenever any major revisions are made to the *Quick*CITE citator record. C

Display the graphical view of the **Citing Cases** to see at a glance how a case has been judicially D considered. The clickable grid can be displayed by Court/Year/Jurisdiction that enables you to narrow the list of cases by treatment type, court, year or jurisdiction.

- Click on the grid or line/column labels to filter the list of citing cases to a given treatment/court/year or jurisdiction. E
- Select the **Clear** button to remove the filters. F
- **G** The List View enables you to apply multiple filters for easy navigation to citing cases.
- The **Search Within Cases** search box enables you to narrow the list of cases by keyword. If necessary, you can use search connectors within the search box. H
- Select *Quick***CITE Signal Help** to review the meaning of each treatment indicator. I
- Use the *Locus Para* tool to go directly to the relevant paragraph in the citing case where your case is considered. J

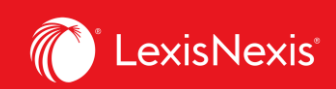

Lexis Advance® Quicklaw® delivers legal insight

## QUICKCITE®SIGNALS

A QuickCITE signal appearing next to a case name indicates whether the decision has received positive, negative, cautionary, or neutral treatment in subsequent judgments. The signal is a summary of the annotation information available from the list of appeal proceedings and cases referring to this case, and it also provides a link to the corresponding QuickCITE record. Keep in mind that not every case has a QuickCITE signal.

A QuickCITE signal appearing next to a statute or regulation name indicates a QuickCITE legislation citator record is available.

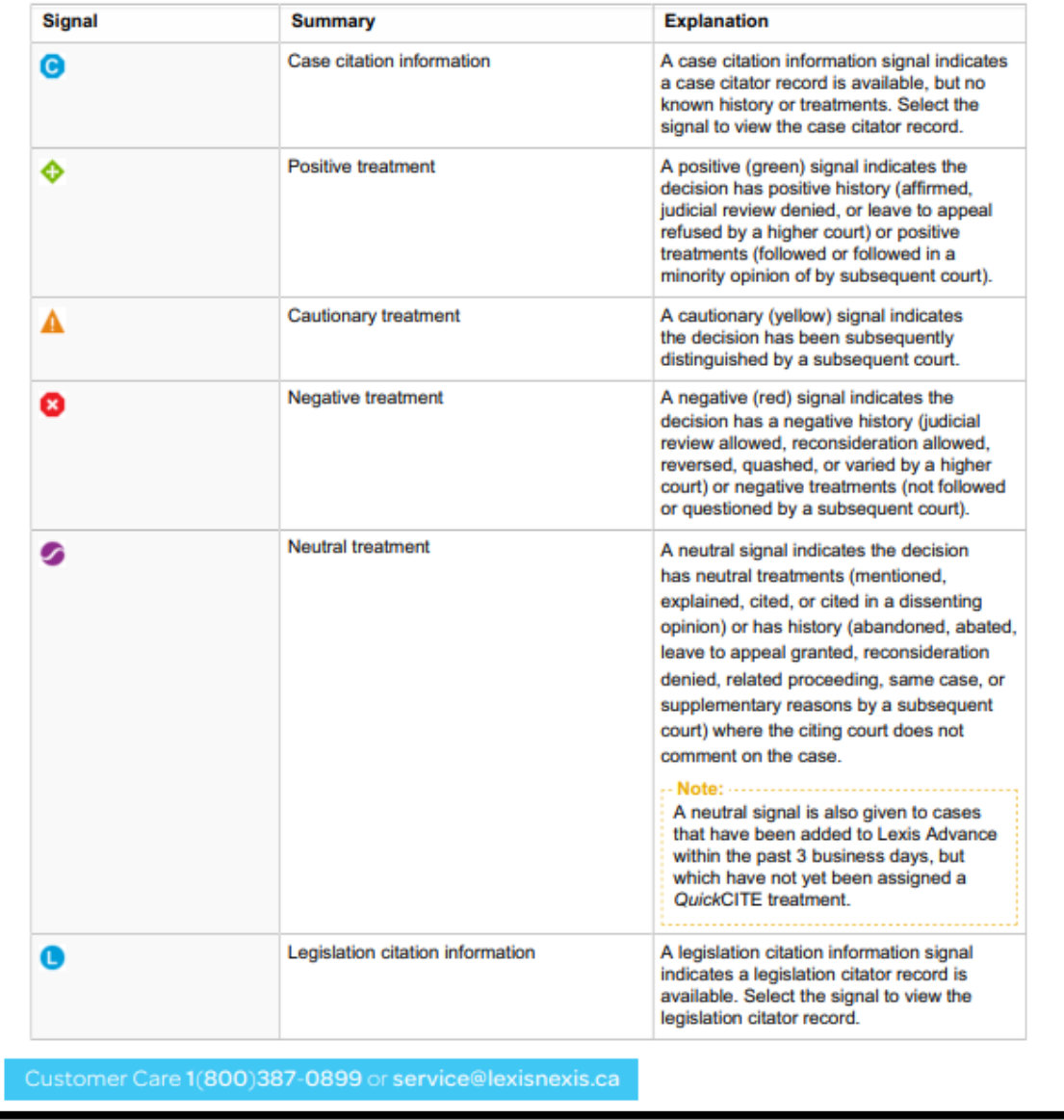